*Poker*

 $S\text{OFTWARE}$  **A** Tom

*di Pasquale Peluso - Grottaglie (TA)*

Vi ho mandato un programma scritto in AmigaBasic, che spero possa interessarvi, anche se non si tratta di niente di originale, ma solo del noto gioco di carte «poker».

Non starò a spiegare le regole che spero conosciate tutti, perciò passo a spiegare il funzionamento del programma.

Dopo la presentazione basta premere il tasto sinistro del mouse per iniziare a giocare. Tutte le funzioni, eccetto l'inserimento delle somme per i rilanci, vengono svolte con il mouse. Infatti basta posizionarsi con la freccetta del mouse sulla scritta che ci interessa e premere il tasto sinistro. Lo stesso vale anche per la scelta delle carte da cambiare; quando il computer ci informa che possiamo fare il cambio delle carte basterà puntare

sulla carta da scartare e premere il mouse, dopo aver completato le scelte ci si sposta sulla scritta «O.K.» per confermare la fine dell'operazione. I rilanci vanno da un minimo di L. 10.000 ad un massimo di L. 200.000 per volta.

Le figure sono state realizzate con «DeLuxePaint», salvati come pennelli e quindi convertiti in un file adatto ad essere usati con la funzione «PUT» del Basic. Il programma che effettua questa conversione mostrato «per curiosità» in figura è naturalmente già inserito nello stesso dischetto del programma. Volendo, ognuno può disegnarsi le carte a suo piacimento, purché vengano mantenute le stesse dimensioni, che sono (in pixel):

196 x 80 per le figure e la carta capovolta. 32 x 18 per gli assi.

16 x 9 per i semi.

Per formare i semi e le lettere girate ho usato una piccola routine in LM inserita nella matrice intera cd%.

Per abbreviare il tempo di caricamento di tutti questi dati ho usato le librerie

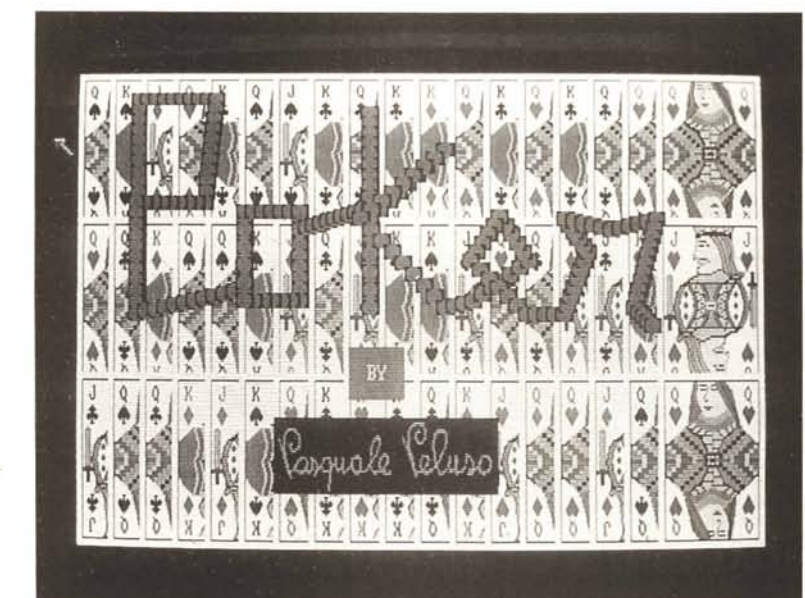

*pubblichiamo questo mese, riguardano un programma scritto in AmigaBasic più alcune notizie interessanti circa il File Svstem di Amiga. Il programma è un classico Poker uomo-macchina che, oltre ad essere realizzato sfruttando al massimo le caratteristiche grafiche della macchina (complimenti all'autore), ha l'indubbio vantaggio di non essere la solita versione americana giocata con tutte le carte da mazzo, dall'asso fino al K, 2-3-4-5-6 compresi Inutile dirvi che la pubblicazione del listato, già di per* sé *improbabile a causa della sua lunghezza, è stata definitivamente scartata una volta considerato che per funzionare avremmo dovuto pubblicare una per una anche tutte le carte utilizzate sotto forma di lis tatini hex. A chi acquisterà il dischetto,*

*buon divertimento ...*

*I contributi dei lettori che*

*È disponibile, presso la redazione, il disco con ilprogramma pubblicato in questa rubrica. Le istruzioni per l'acquisto* e *l'elenco degli altri programmi disponibili sono a pag 258.*

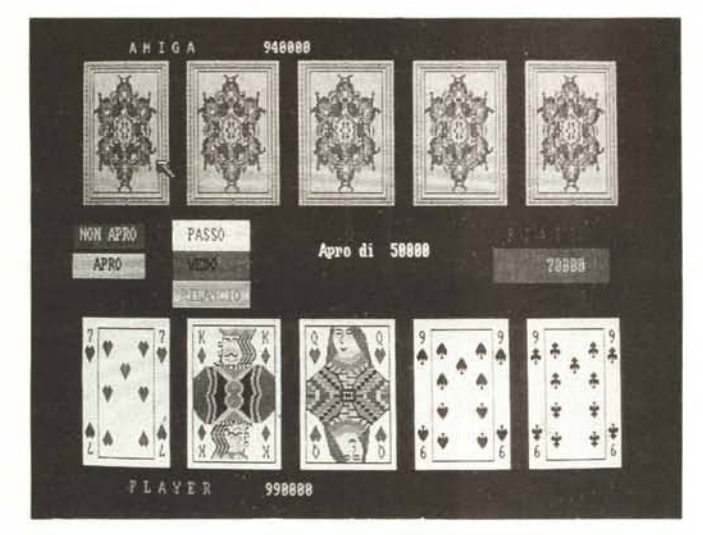

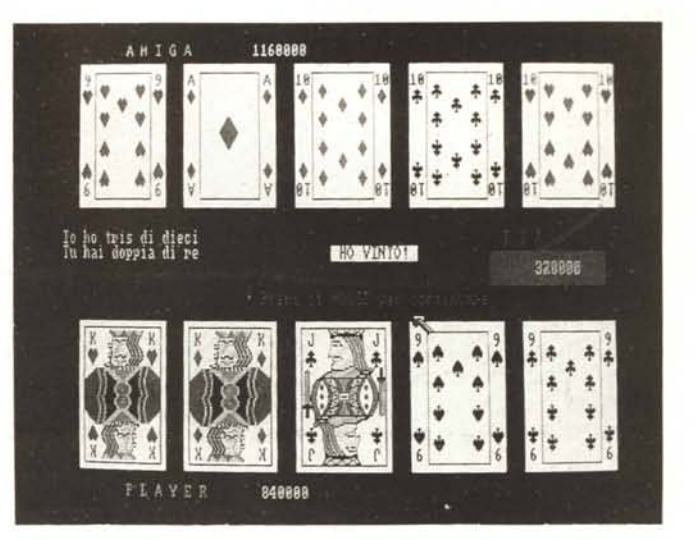

ANIGA 948886  $Q$ <sub>-</sub> $K$ Fai il cambio 120803 948888

richiamabili con l'istruzione L1BRARY del Basic. Perciò il programma per funzionare ha bisogno che il file «dos.bmap» inserito nel dischetto «Extras: basicdemos» si trovi nello stesso drawer in cui sta questo programma: oppure inserire nel listato prima dell'apertura delle librerie con l'istruzione L1BRA-RY la seguente linea:

CHDIR "Extras: basicdemos"

Un'ultima avvertenza. Dato che il programma ha bisogno di molta memoria, è consigliabile chiudere tutte le finestre che non servono e restringere al minimo quella del Basic.

#### Routine in **LH**

Da basic vengono passati: l"indirizzo del primo elemento della matrice contenente i simboli da capovolgere; l"indirizzo del primo elemento della matrice che conterra" i simboli capovolti; le dimensioni del simbolo (8 per le lettere, 9 per i semi). move.l .4(sp) ,aO primo indirizzo

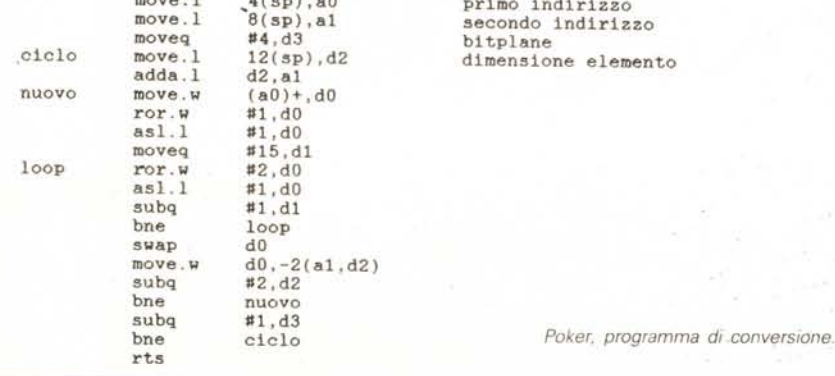

# *L'Amiga Filing System*

*di Luca Ceccatelli - Saronno (VA)*

Tutti gli Amighi sanno che il loro computer formatta i dischetti ad 880 K. divisi in 1760 *blocchi* da 512 K ognuno (se la matematica non è un'opinione).

L'organizzazione dei blocchi è la seguente: il disco è diviso in 80 *tracce* contenente ognuna 22 *settori,* 11 sulla prima faccia e gli altri 11 sulla seconda.

Quel che sa già meno gente è che i primi due settori sono un po' estranei (come organizzazione dati) ai restanti 1758 blocchi, essendo infatti un BOOT BLOCK che l'Amiga legge all'introduzione del dischetto per farsi una cultura sul contenuto di detto Volume.

Ciò che ha reso un po' più famosi

Identificatore del File

#### **ROOT BLOCK**

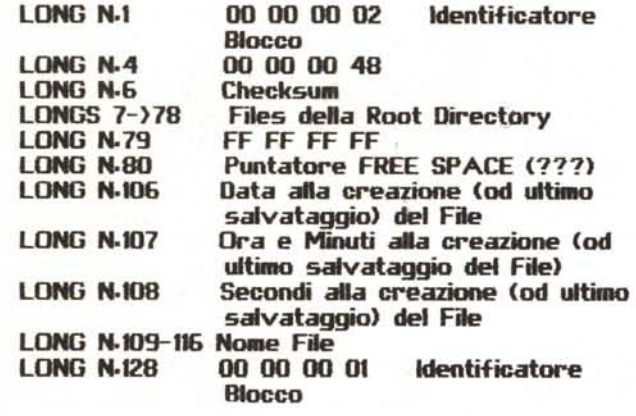

questi due poveri primi blocchi sono i VIRUS marcati SCA e BYTE BANDITS, che quindi servono anche a farsi una cultura (sic... a proposito dei BANDITI DEI BYTES: alla fine troverete una vera chicca!)

Altro blocco molto, molto importante è il N. 880, meglio noto come ROOT BLOCK. È qui infatti che sono «Storate» informazioni importanti come nome del disco, etc.

#### Organizzazione dei settori

Premetto subito che, pur avendone la possibilità, non ho mai comprato i famosi ROM KERNEL MANUAL dal prezzo a mio parere un po' esoso (ma quando diavolo si deciderà il Dollaro Librario a sequire l'esempio del suo Papà, il Very Original U.S.A. \$ e svalutarsi un po'? Mah...) e che quindi tutto ciò che dirò in seguito è frutto di mie personalissime elucubrazioni (e quindi soggette a clamorose smentite!).

Procederemo come SMART DISK, mio insostituibile collaboratore nella stesura di questo articolo, preferisce, cioè dividendo i 512 byte del settore in 128 Long Words (semplicemente 4 byte messi insieme).

Dopo questa doverosa premessa, iniziamo (finalmente!) ad analizzare la struttura dei blocchi, che potranno essere:

**BOOT BLOCK** ROOT BLOCK (2/1) DIRECTORY BLOCK (2/2) FILE HEADER (2/-3) FILE LIST (16/-3) DATA BLOCK (8)

Tra parentesi il contenuto della LONG N. 1 e della LONG N. 128 che identificano il tipo di blocco in esame. Dei 2

#### DIRECTORY BLOCK

**LONG N-1** 

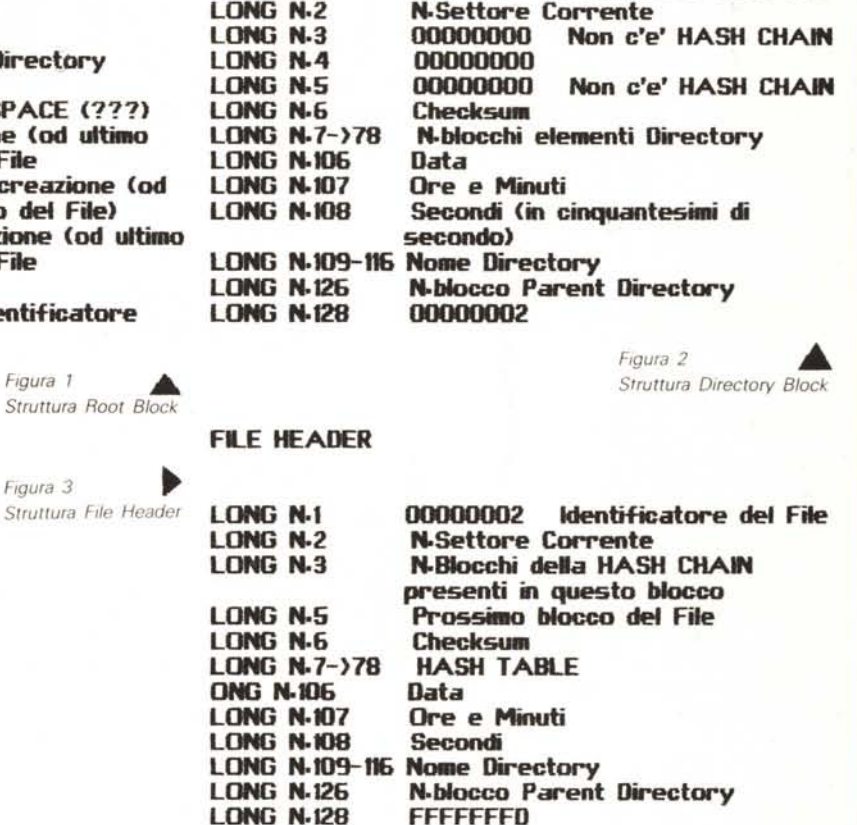

00000002

blocchi del BOOT BLOCK ho già parlato, e non ho altro da aggiungere.

#### **Root block**

Figura

Figura

È sempre, per qualsivoglia disco DOS noi prendiamo in esame, il blocco N. 880, ed è organizzato come mostrato in figura 1. La prima e l'ultima LONG WORD del blocco indicano che tipo di blocco si sta esaminando. Nella fattispecie 00000002 e 00000001 ci dicono che siamo di fronte al ROOT BLOCK.

La LONG N. 6 è sempre il Checksum del blocco anche nel caso degli altri tipi di blocchi. Dalla LONG N. 7 alla LONG N. 78 si trovano i numeri dei blocchi presso i quali troveremo i FILE HEADER od i DIRECTORY BLOCK dei file (o Directory) appartenenti alla ROOT DI-**RECTORY** 

La LONG N. 80 punta ad una strana struttura che si discosta assai da quella di tutti gli altri tipi di blocchi.

Soffermiamoci ora sulle LONG N. 106, 107 e 108 (che incontreremo anche nel caso delle DIRECTORY e dei FILE HEADER).

La LONG N. 106 è la Data di creazione od ultimo aggiornamento del file espresso in Numero di Giorni trascorsi dal 1/1/1978 (è stata la scoperta più difficile...). La LONG N. 107 è l'orario (con Minuti) alla creazione del file espresso in Numero di Minuti trascorsi dalla Mezzanotte. Infine la LONG N. 108 è il Numero di Secondi al momento del salvataggio del file espresso in cinquantesimi di secondo (da 0D a 300D, quindi).

Dalla LONG N. 109 alla LONG N. 116 c'è il nome del Disco; il primo byte della LONG N. 109 è la lunghezza del titolo, poi vi sono i codici esadecimali dei caratteri ASCII del titolo. Tutto ciò vuol dire che un disco dal nome «MIO» avrà una LONG. N. 109 così formata: 03 4D 49 4F.

Infine la LONG N. 128 è, insieme alla prima LONG, l'identificatore del blocco, 00000001 per il ROOT BLOCK.

#### *Directory block*

Come si può vedere dal raffronto tra le figure 2 e 3, i DIRECTORY BLOCK ed i FILE HEADER hanno parecchi punti in comune. La LONG N. 1 e la LONG N. 128 sono, come al solito, gli identificatori del blocco. La LONG N. 2 è il numero (esadecimale) del blocco che stiamo esaminando. La LONG N. 3 e la LONG N. 5 sono uguali a zero perché nel caso di DIRECTORY BLOCK non c'è HASH CHAIN (vedremo poi di cosa si tratta).

Dalla LONG N. 7 alla LONG N. 78 c'è una tavola di 72 elementi contenente il numero dei blocchi nei quali c'è un File Header od un Directory Block riguardante un file appartenente a *questa* Directory (similmente a ciò che avveniva nel ROOT BLOCK). Nel caso *questa* Directory ecceda i 72 elementi non so cosa succeda.

Dalla LONG N. 109 alla LONG N. 116 c'è il nome della Directory, codificato nel modo già visto per il ROOT BLOCK.

La LONG N. 126 contiene il Numero del blocco contenente la Parent Directory. Infatti ogni File appartiene ad una Parent Directory, che nel caso minimo è la Root Directory; in tal caso la LONG N. 126 contiene come indirizzo il Numero di blocco 880D (370H).

Infine la LONG N. 128 è, come sempre, un identificatore del tipo di blocco, ed in questo caso vale 00000002.

## *File Header*

I FILE HEADER altro non sono che l'intestazione di ogni file che dice al DOS quanto è lungo il file, dove si trovano dispersi nel dischetto i suoi componenti ed in che ordine, oltre alle solite notizie come data di creazione, stato di protezione, etc.

Rifacendomi alla figura 3 e tralasciando le considerazioni più ovvie (la prima e l'ultima LONG sono *sempre* gli identificatori del file, etc.) approfondiamo il discorso sulle novità del FILE HEADER. Introduciamo quindi il concetto di HASH TABLE ed HASH CHAIN.

L'HASH TABLE è un concetto comune sia ai FILE HEADER che ai DIREC-TORY BLOCK, ROOT BLOCK e FILE L1ST. È *sempre* locata nelle 72 LONG WORDS comprese tra la *settima* e la *settantottesima.* Procedendo dalla LONG N. 78 alla LONG N. 7 troveremo l'indirizzo dei blocchi contenenti quel file nell'ordine dato. Nel caso il file fosse troppo lungo e quindi eccedesse il numero di 72 blocchi (cioè ogniqual-

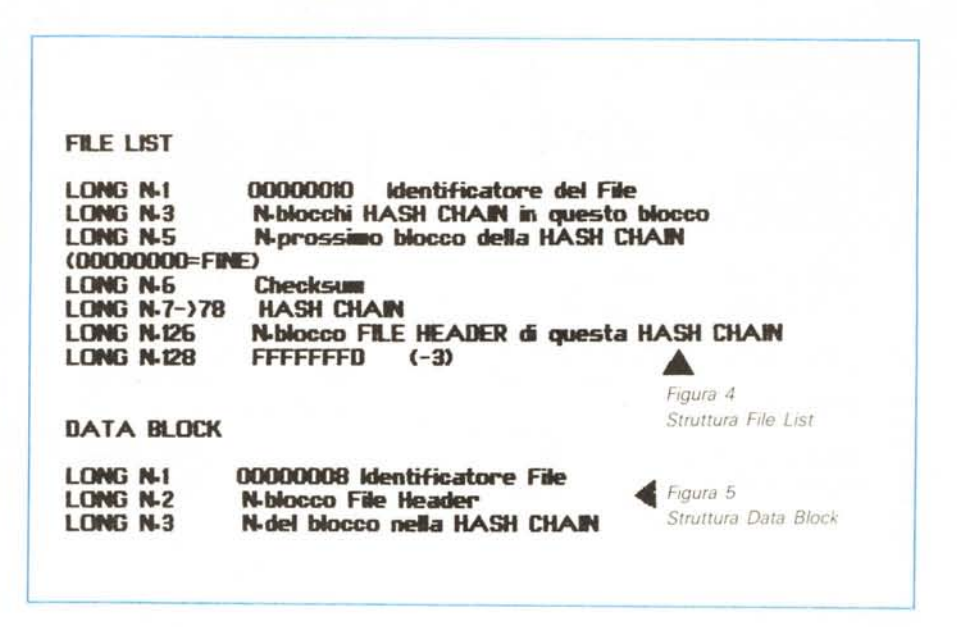

volta la LONG N. 3 fosse uguale a 48H) allora la LONG N. 127 sarà diversa da zero e conterrà l'indirizzo di un blocco contenente il resto della HASH TABLE. Tale blocco verrà chiamato FILE L1ST. La totalità delle HASH TABLE forma la famosa HASH CHAIN, la catena degli indirizzi dei blocchi formanti il file in questione.

Per una veloce ricerca dei blocchi che formano il file, trovate il FILE HEADER corrispondente, guardate l'indirizzo della LONG N. 5 e visualizzate tale blocco. Anche qui la LONG N. 5 ci darà l'indirizzo del prossimo blocco e così via, fino all'ultimo blocco del file la cui LONG N. 5 conterrà 00000000.

Per il resto il valore delle altre LONG rispecchia quello delle LONG dei DI-RECTORY BLOCK, come mostrato in figura 3.

## *File Iist*

Dopo averle adeguatamente introdotte, vediamo ora come «sono fatte» queste benedette FILE L1ST. L'identificatore del blocco è «l'accoppiata» 0000001 O-FFFFFFFD, ovverosia i valori decimali 16 e -3, come visibile nella figura 4. La LONG N. 3, se eguale a 48H, ci dice che la HASH CHAIN continua, e di preciso continua al numero di blocco contenuto nella LONG N. 5. La HASH TABLE è come sempre situata nelle LONG che vanno dalla N. 7 alla N. 78. Infine la LONG N. 126 contiene il Numero del blocco FILE HEADER.

## *Data block*

rosse troppo lungo e quindi eccedesse il Equipo e di eccoci finalmente al DATA senno che razza di CRACKER siete<br>il numero di 72 blocchi (cioè ogniqual- BLOCK, cioè i blocchi che contengono il **1988**<br>244 MCmicrocomputer n. Ed eccoci finalmente ai DATA BLOCK, cioè i blocchi che contengono il

programma vero e proprio. Come possiamo vedere in figura 5, sono strutturati un po' diversamente dagli altri blocchi. Innanzitutto solo le prime 6 LONG sono di riconoscimento, mentre il resto è solo dati. L'identificatore qui è unico, ovverosia quel 00000008 della prima LONG. La LONG N. 3 ci dice invece che questo è il blocco numero TOT nella sequenza dei DATA BLOCK del file, ove TOT è logicamente il contenuto della LONG N. 5.

## *Dulcis in fundo ... Virus by Byte Bandits!!!*

Come commiato per aver sopportato questo ostico argomento vi lascio quindi con questa splendida notizia apparsa sul numero del mensile inglese *Amiga User International* di luglio.

Vi è mai capitato che il famoso Virus vi abbia lasciato con un palmo di naso dopo ore di lavoro oscurando completamente il vostro bel monitor? Nooo??? Beati voi, a me è successo più di una volta!!! Ma, per i più sfortunati, ecco la bella notizia, il rimedio c'è, eccome! Una volta che siete stati oscurati, premete contemporaneamente i tasti Alt di' Sinistra - Commodore - SPACE BAR - Amiga - Alt di Destra ... insomma, tutta l'ultima fila inferiore di tasti. Cosa succede? Il vostro AMIGA tornerà alla vita dandovi modo di continuare il vostro prezioso lavoro ma.. sino al prossimo oscuramento (eh, già, il Virus è sempre in memory...)!!!

P.S. (Volante Uno a Volante Due... No, non è più di moda) Se non avete lo SMART DISK... PROCURATEVELO, sennò che razza di CRACKER siete!!!

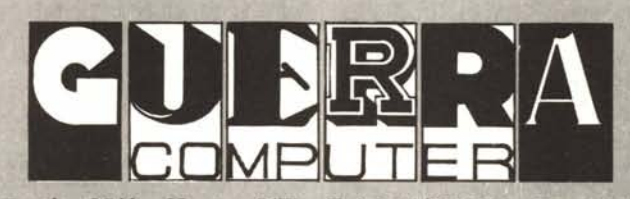

**Via Bissuola, 20/A • Mestre (VE) • Tel. 041/974944· Fax 041/975735 Via Cairoli, 95 • Treviso**

**Via Vlzzotto, 29 • S. Donà di Piave (VE)**

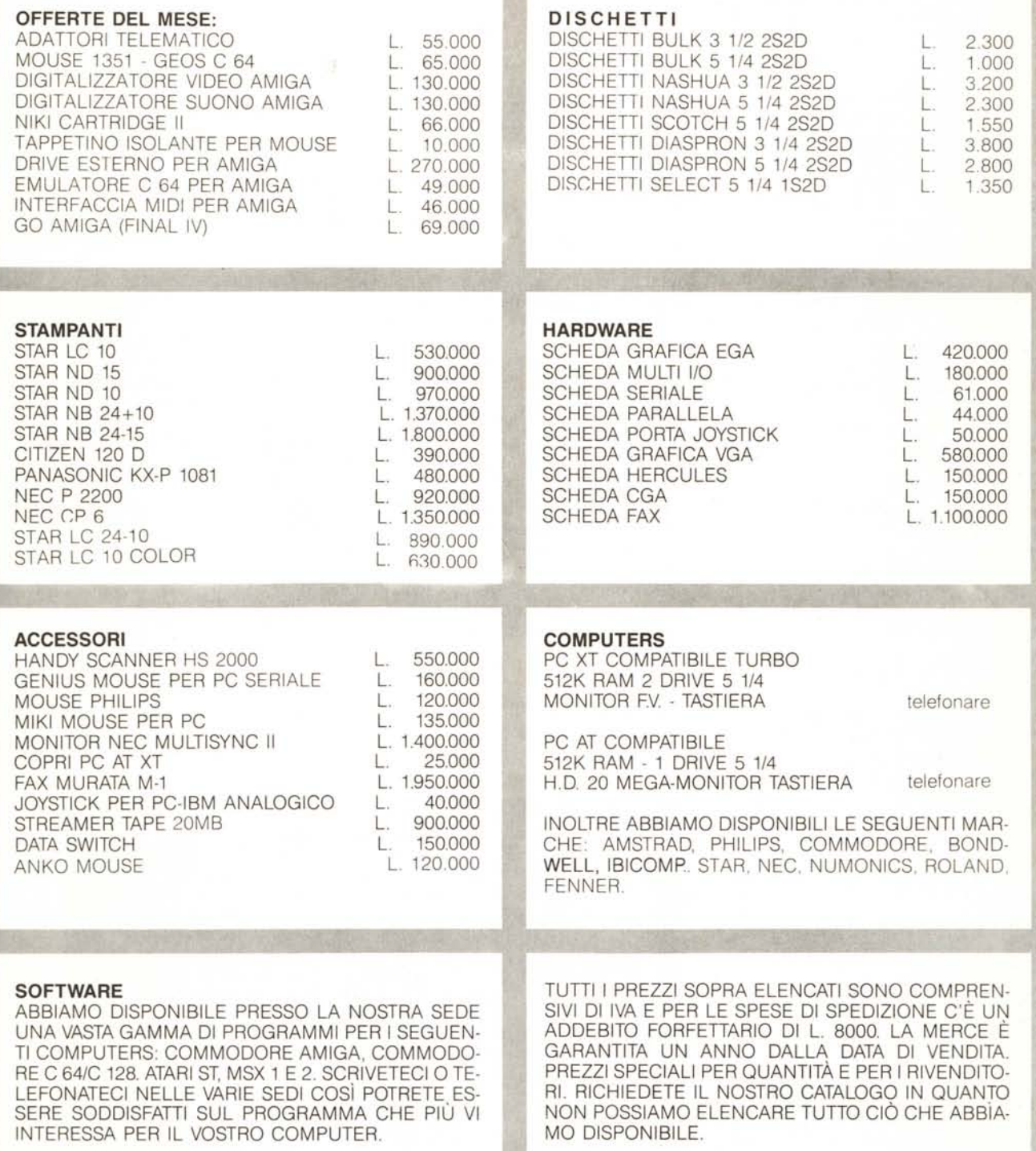